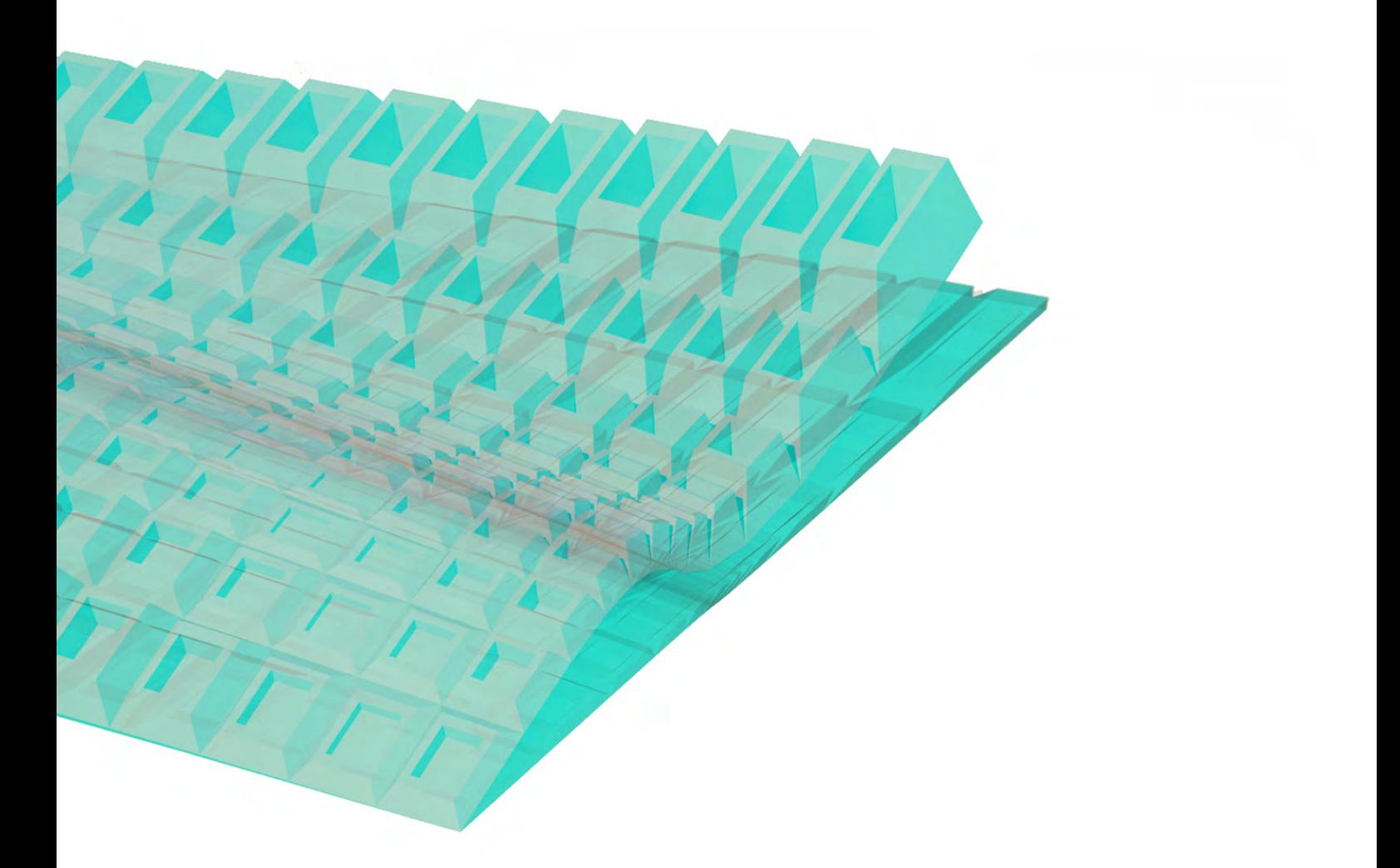

## RHINO GRASSHOPPER TUTORIAL WOJCIECH WILCZEK W.WILCZEK@GMAIL.COM

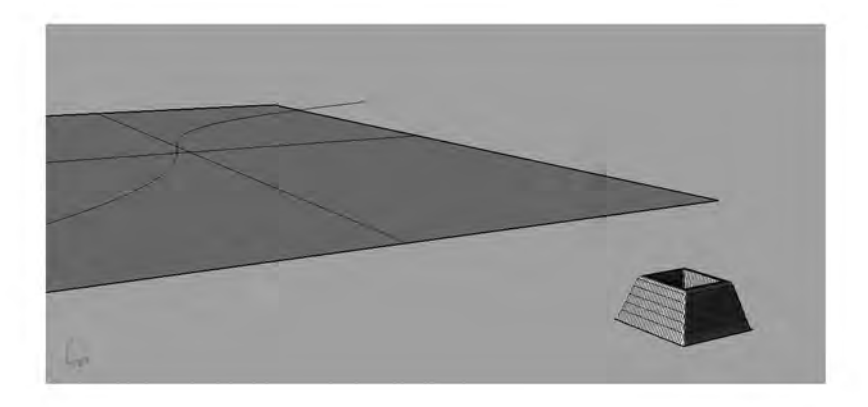

- plocha
- linka prochazející plochou
- rhino objekt

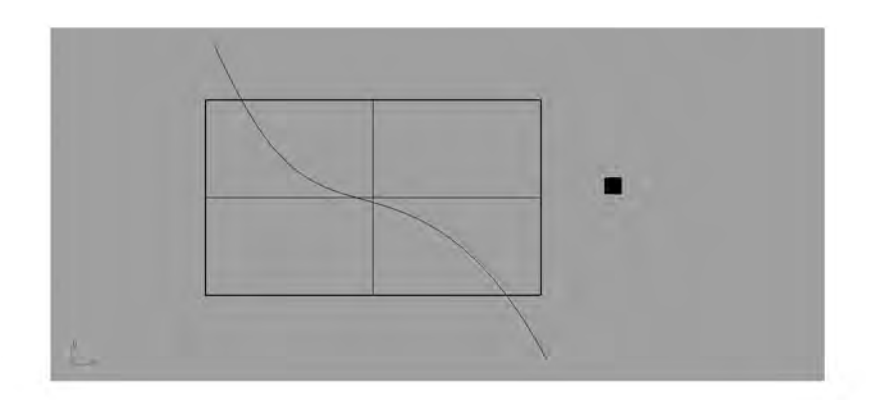

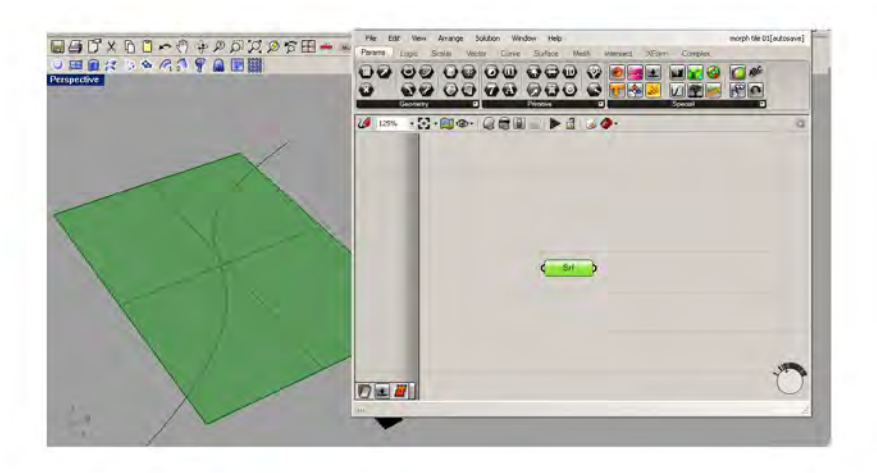

- Srf přiřadím plochu

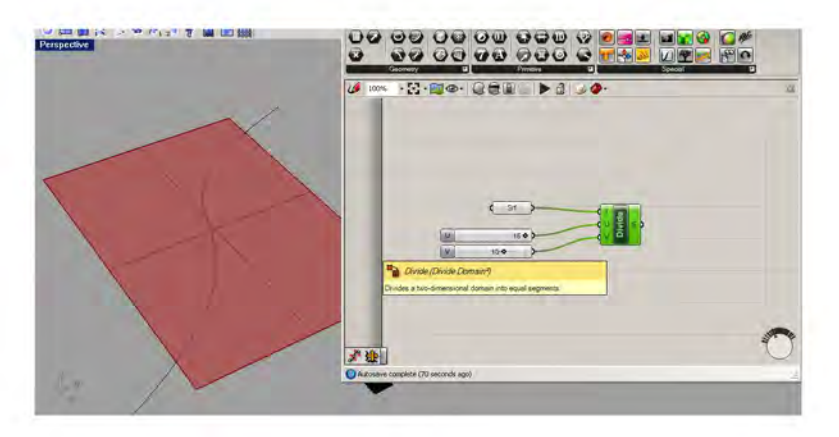

- plochu rozdělíme pomocí Divide Domain

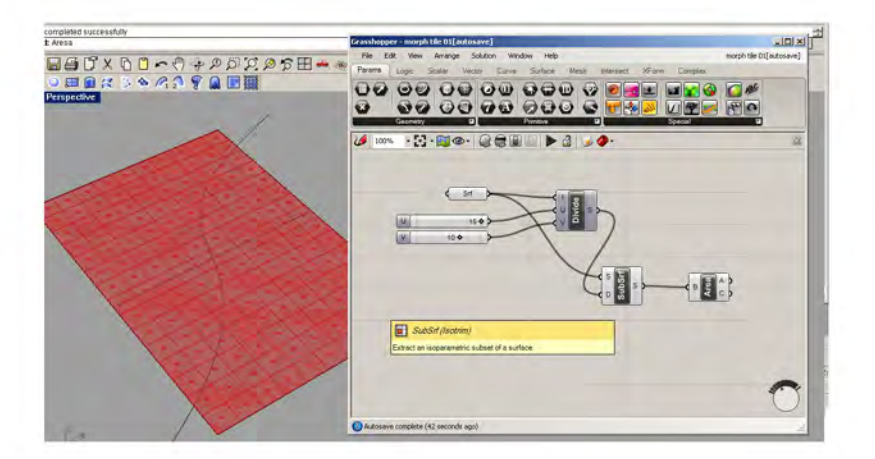

- pomocí SubSrf zajistíme přilehavost těles na plochu
- Area vymezí středy jednotlivých plošek

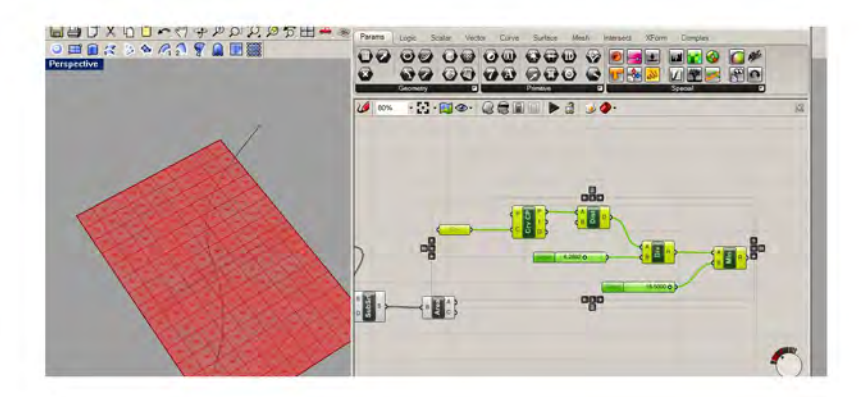

- Line Attractor, Crv přiřadíme linku, pomocí Min usměrníme maxima

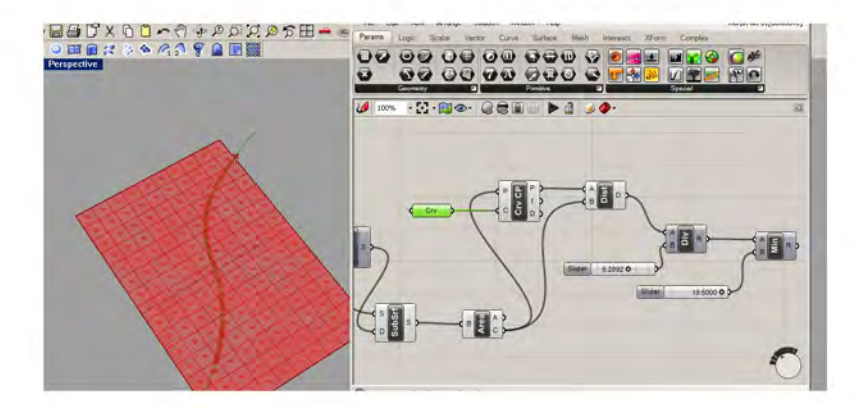

- Attractor spojíme s Area

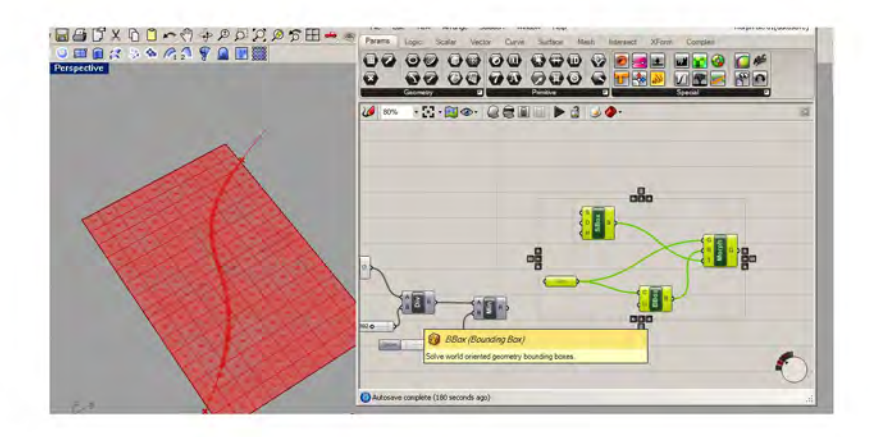

- poslední fáze, kdy jednotlivym ploškám přiřadíme připravený tvar

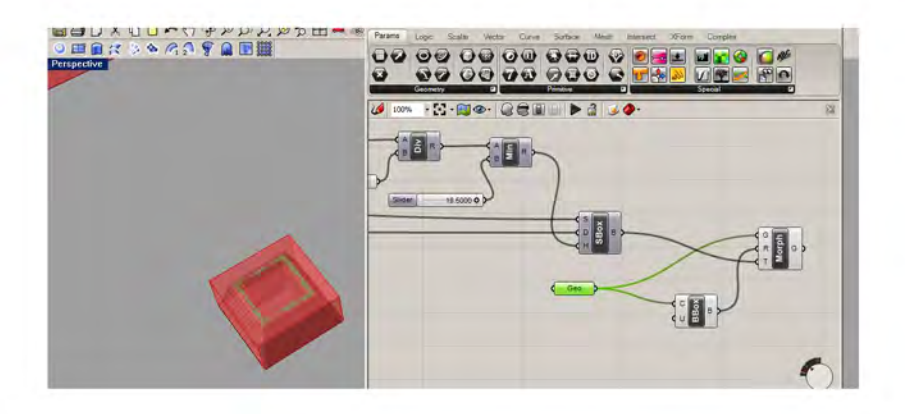

- Geo přiřadíme připravený tvar

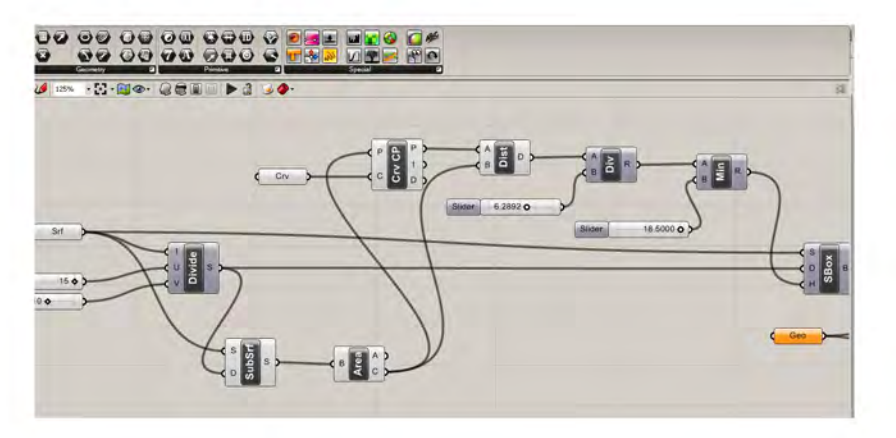

- SBox napojíme na plochu

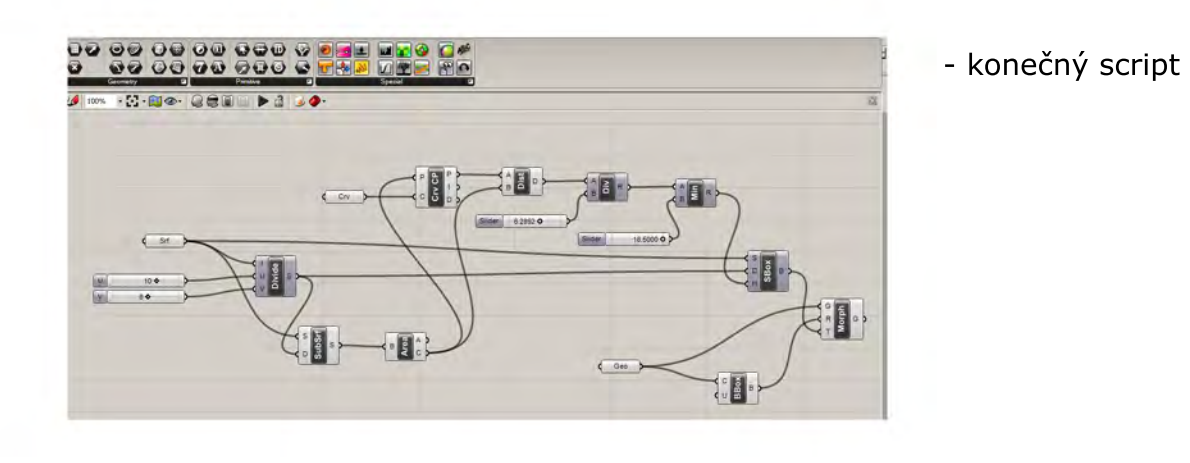

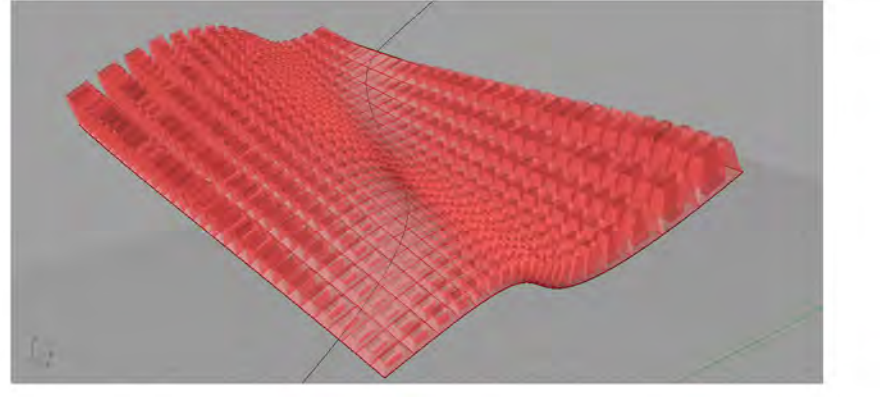

- výsledek

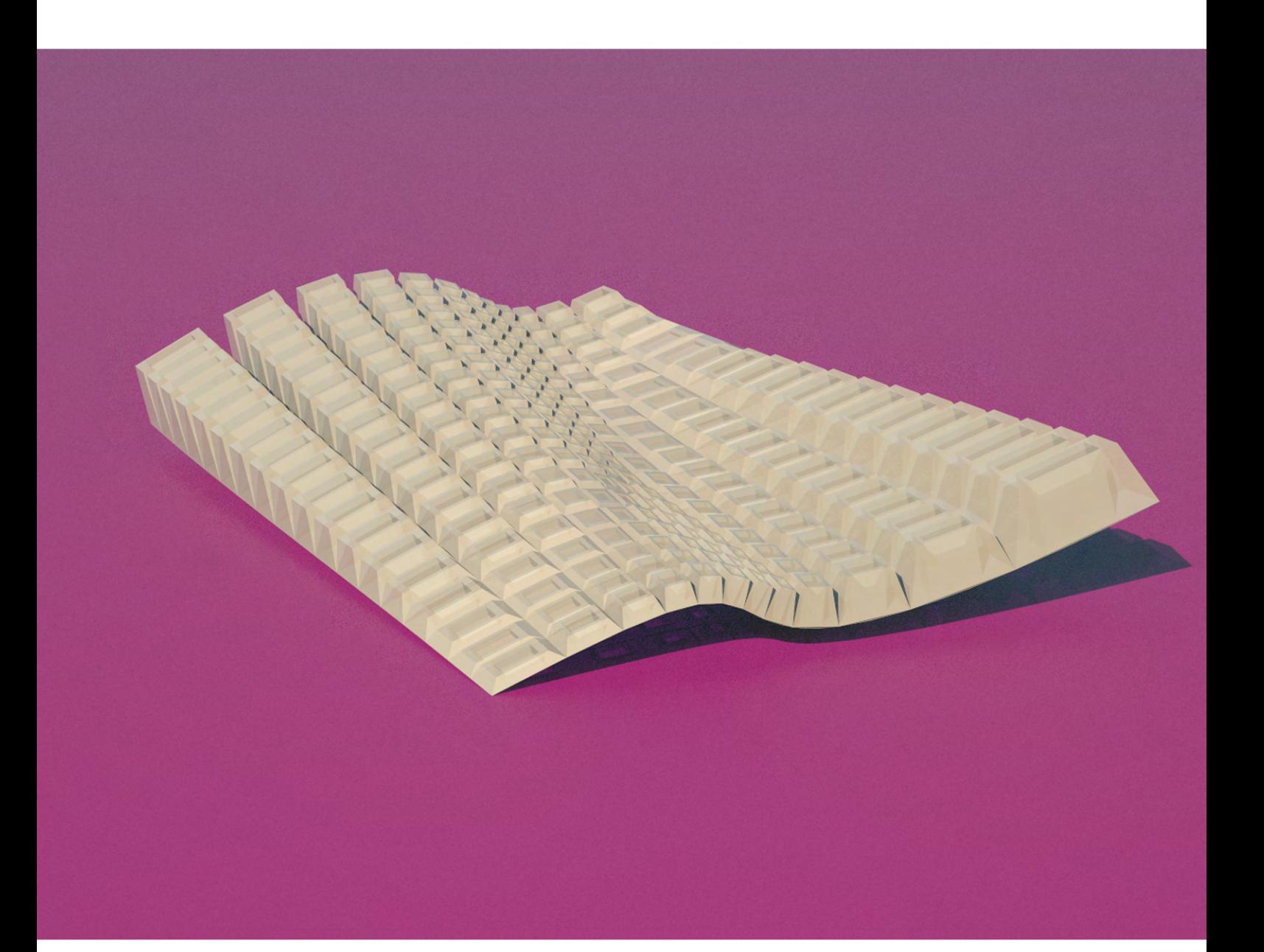

## RHINO GRASSHOPPER TUTORIAL WOJCIECH WILCZEK W.WILCZEK@GMAIL.COM